#### **Oracle Utilities SGG V2.0.0 and MDM V2.0.1 Integrations**

Utility Reference Model 5.3.3.1a SGG-MDM. Upload Device Events (L+G)

May 2013

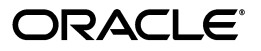

Oracle Utilities SGG V2.0.0 to MDM V2.0.1 Integration Utility Reference Model 5.3.3.1a

Copyright © 2012, 2013, Oracle and/or its affiliates. All rights reserved.

This document is provided for information purposes only and the contents hereof are subject to change without notice. This document is not warranted to be error-free, nor subject to any other warranties or conditions, whether expressed orally or implied in law, including implied warranties and conditions of merchantability or fitness for a particular purpose. We specifically disclaim any liability with respect to this document and no contractual obligations are formed either directly or indirectly by this document. This document may not be reproduced or transmitted in any form or by any means, electronic or mechanical, for any purpose, without our prior written permission.

Oracle and Java are registered trademarks of Oracle and/or its affiliates. Other names may be trademarks of their respective owners.

Intel and Intel Xeon are trademarks or registered trademarks of Intel Corporation. All SPARC trademarks are used under license and are trademarks or registered trademarks of SPARC International, Inc. AMD, Opteron, the AMD logo, and the AMD Opteron logo are trademarks or registered trademarks of Advanced Micro Devices. UNIX is a registered trademark licensed through X/Open Company, Ltd. 0611

# **Contents**

# <span id="page-2-0"></span>**Contents**

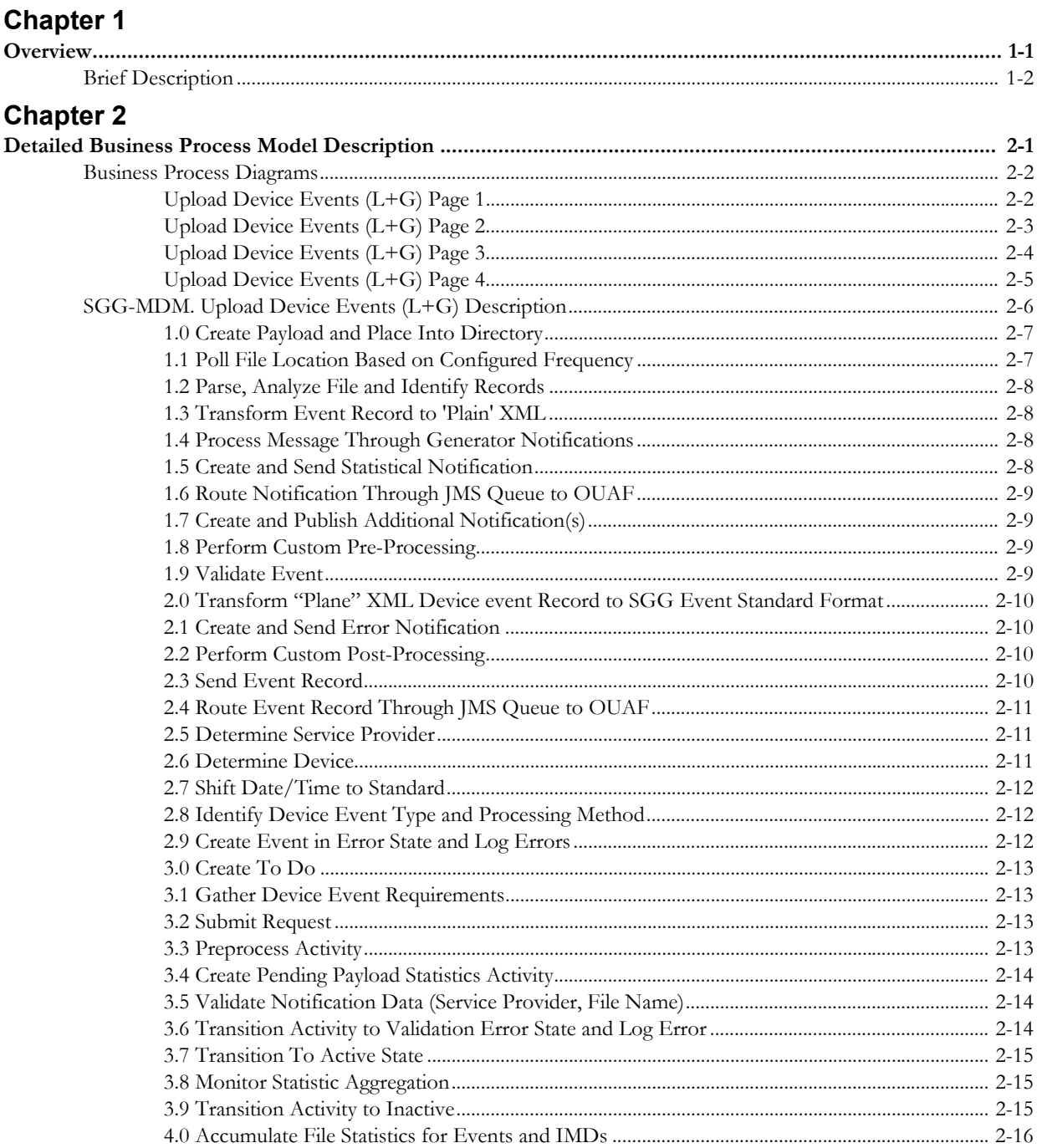

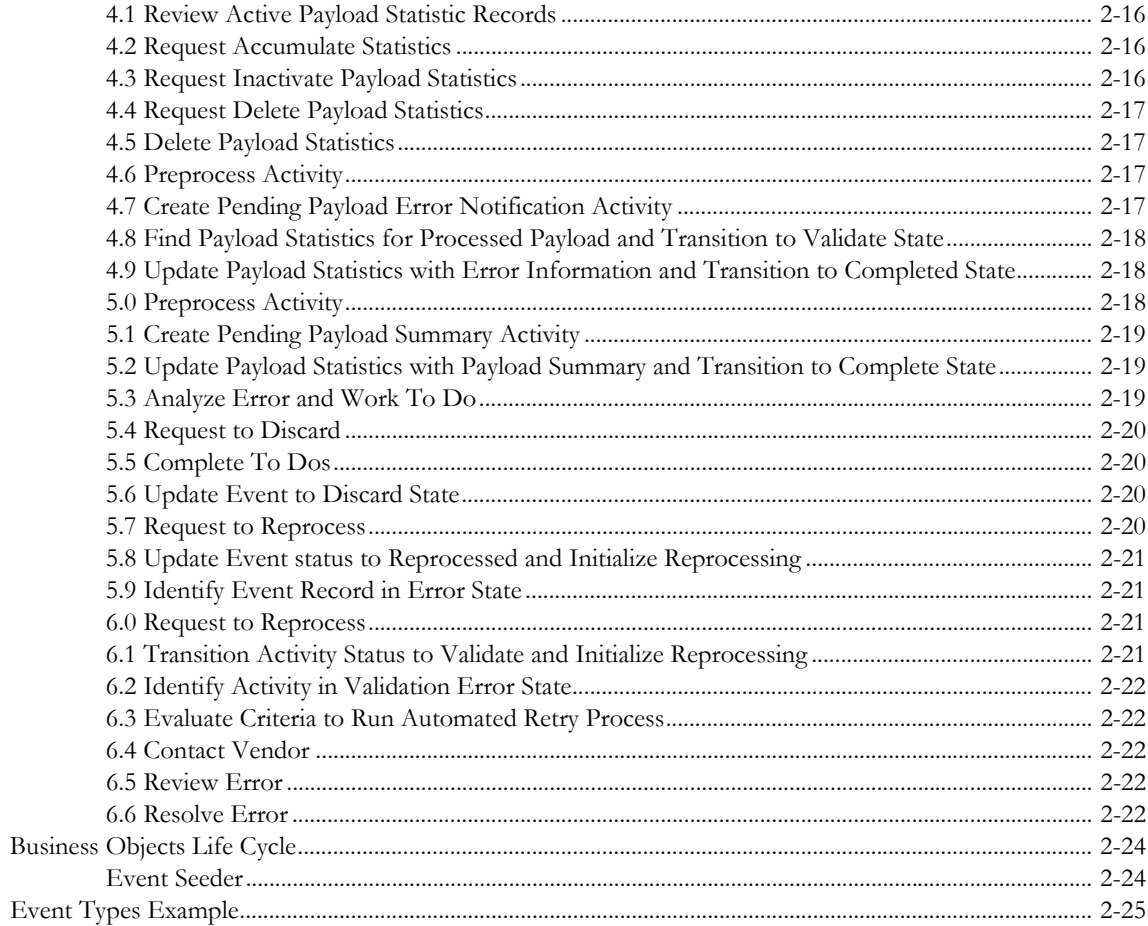

# **Chapter 1**

# **Overview**

<span id="page-4-1"></span><span id="page-4-0"></span>This chapter provides a brief description of the SGG-MDM. Upload Device Events (L+G) business process and associated process diagrams. This includes:

• **[Brief Description](#page-5-0)**

# <span id="page-5-0"></span>**Brief Description**

**Business Process:** 5.3.3.1a SGG-MDM.Upload Device Events

**Process Type:** Sub-Process

**Parent Process:** 5.3.3 SGG-MDM Manage Events

**Sibling Processes:** 5.3.3.2 SGG. Manage Device Events

This process takes place when information about device events is collected in Landis and Gyr Command Center (L+G Head End System) and requires further processing. Command Center extracts event information and sends it to SGG. SGG receives events from the Landis + Gyr Head End System, transforms and upload them. Authorized Users can review and analyze payload statistics. SGG pre-processes the Events and validates them in preparation to be processed and sent to subscribers.

# **Chapter 2**

# <span id="page-6-1"></span><span id="page-6-0"></span>**Detailed Business Process Model Description**

This chapter provides a detailed description of the SGG-MDM. Upload Device Events (L+G) business process. This includes:

- **[Business Process Diagrams](#page-7-0)**
	- **[Upload Device Events \(L+G\) Page 1](#page-7-1)**
	- **[Upload Device Events \(L+G\) Page 2](#page-8-0)**
	- **[Upload Device Events \(L+G\) Page 3](#page-9-0)**
	- **[Upload Device Events \(L+G\) Page 4](#page-10-0)**
- **[SGG-MDM. Upload Device Events \(L+G\) Description](#page-11-0)**
- **[Business Objects Life Cycle](#page-29-0)**
	- **[Event Seeder](#page-29-1)**
- **[Event Types Example](#page-30-0)**

# **Business Process Diagrams**

<span id="page-7-1"></span><span id="page-7-0"></span>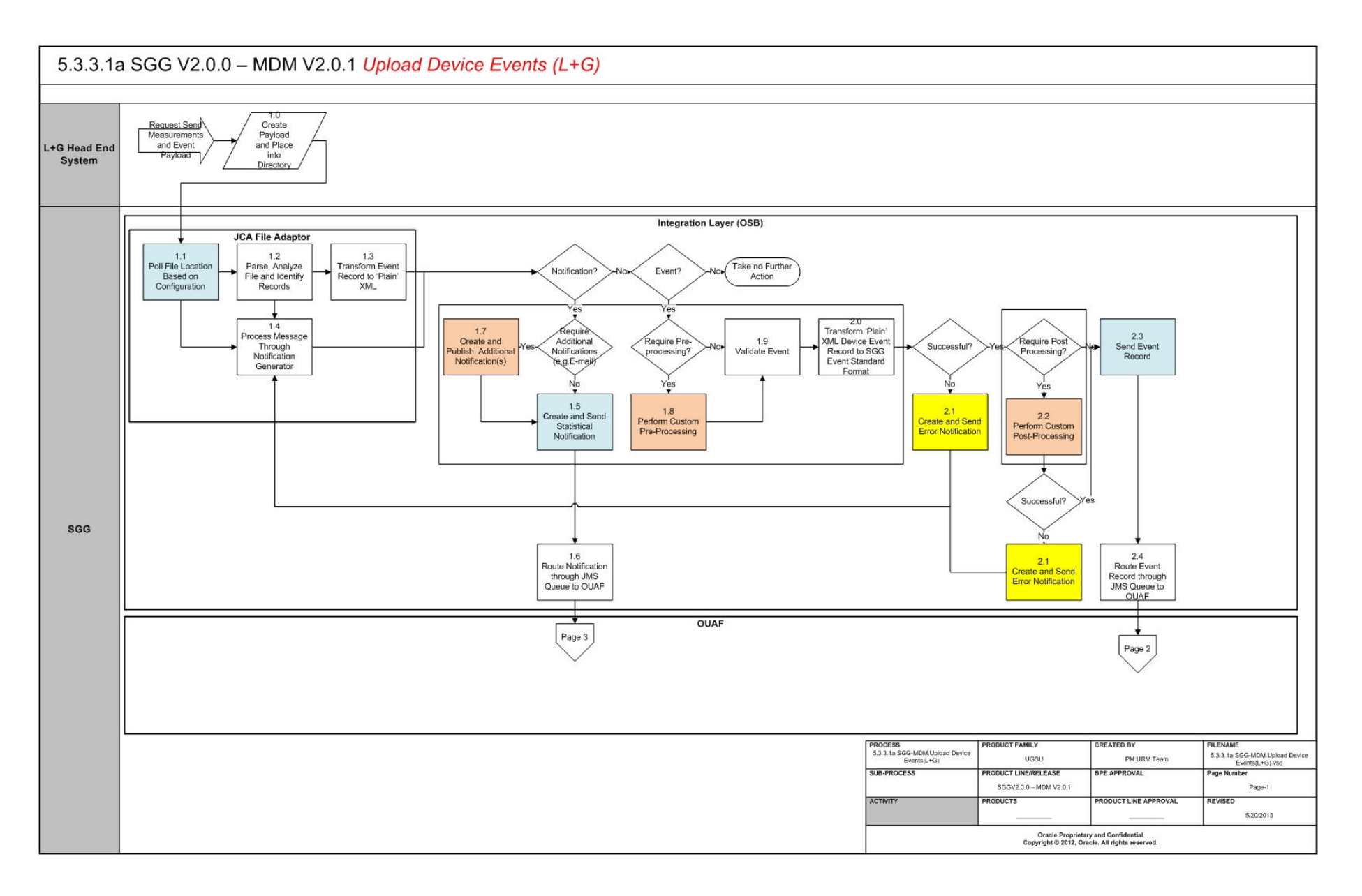

<span id="page-8-0"></span>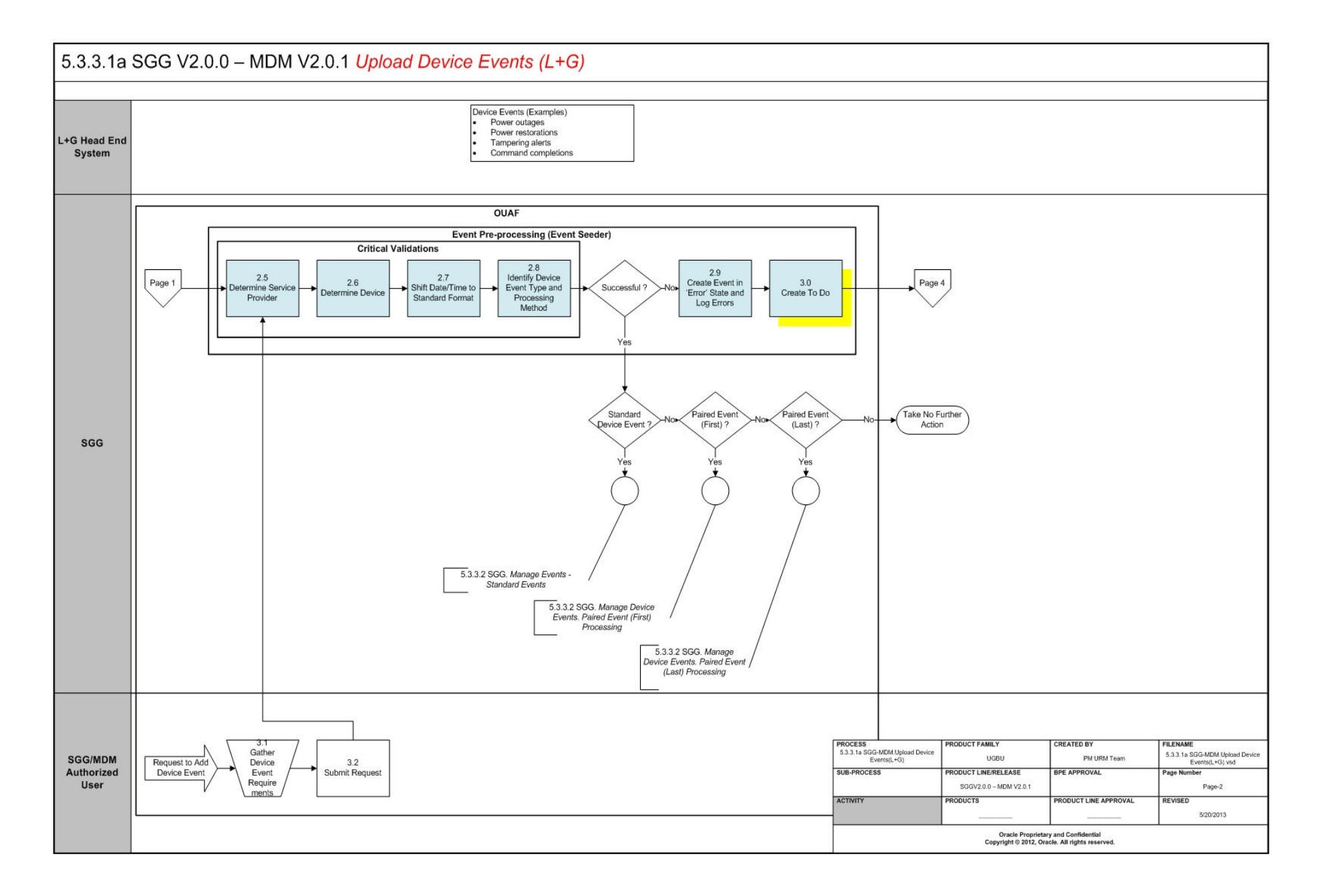

<span id="page-9-0"></span>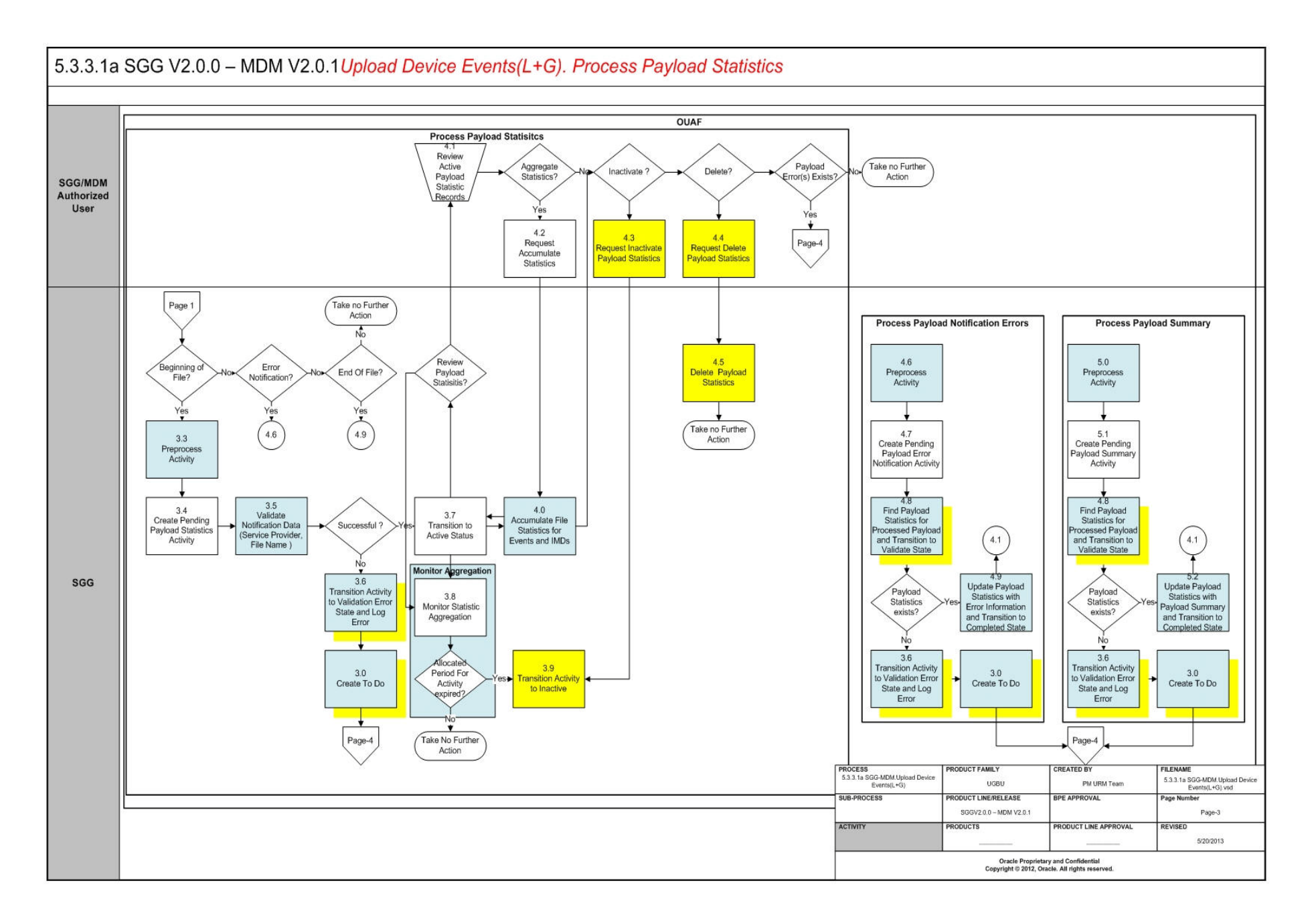

<span id="page-10-0"></span>![](_page_10_Figure_1.jpeg)

# <span id="page-11-0"></span>**SGG-MDM. Upload Device Events (L+G) Description**

This section includes detailed descriptions of the steps involved in the SGG-MDM. Upload Device Events (L+G) business process, including:

- **[1.0 Create Payload and Place Into Directory](#page-12-0)**
- **[1.1 Poll File Location Based on Configured Frequency](#page-12-1)**
- **[1.2 Parse, Analyze File and Identify Records](#page-13-0)**
- **[1.3 Transform Event Record to 'Plain' XML](#page-13-1)**
- **[1.4 Process Message Through Generator Notifications](#page-13-2)**
- **[1.5 Create and Send Statistical Notification](#page-13-3)**
- **[1.6 Route Notification Through JMS Queue to OUAF](#page-14-0)**
- **[1.7 Create and Publish Additional Notification\(s\)](#page-14-1)**
- **[1.8 Perform Custom Pre-Processing](#page-14-2)**
- **[1.9 Validate Event](#page-14-3)**
- **[2.0 Transform "Plane" XML Device event Record to SGG Event Standard Format](#page-15-0)**
- **[2.1 Create and Send Error Notification](#page-15-1)**
- **[2.2 Perform Custom Post-Processing](#page-15-2)**
- **[2.3 Send Event Record](#page-15-3)**
- **[2.4 Route Event Record Through JMS Queue to OUAF](#page-16-0)**
- **[2.5 Determine Service Provider](#page-16-1)**
- **[2.6 Determine Device](#page-16-2)**
- **[2.7 Shift Date/Time to Standard](#page-17-0)**
- **[2.8 Identify Device Event Type and Processing Method](#page-17-1)**
- **[2.9 Create Event in Error State and Log Errors](#page-17-2)**
- **[3.0 Create To Do](#page-18-0)**
- **[3.1 Gather Device Event Requirements](#page-18-1)**
- **[3.2 Submit Request](#page-18-2)**
- **[3.3 Preprocess Activity](#page-18-3)**
- **[3.4 Create Pending Payload Statistics Activity](#page-19-0)**
- **[3.5 Validate Notification Data \(Service Provider, File Name\)](#page-19-1)**
- **[3.6 Transition Activity to Validation Error State and Log Error](#page-19-2)**
- **[3.7 Transition To Active State](#page-20-0)**
- **[3.8 Monitor Statistic Aggregation](#page-20-1)**
- **[3.9 Transition Activity to Inactive](#page-20-2)**
- **[4.0 Accumulate File Statistics for Events and IMDs](#page-21-0)**
- **[4.1 Review Active Payload Statistic Records](#page-21-1)**
- **[4.2 Request Accumulate Statistics](#page-21-2)**
- **[4.3 Request Inactivate Payload Statistics](#page-21-3)**
- **[4.4 Request Delete Payload Statistics](#page-22-0)**
- **[4.5 Delete Payload Statistics](#page-22-1)**
- **[4.6 Preprocess Activity](#page-22-2)**
- **[4.7 Create Pending Payload Error Notification Activity](#page-22-3)**
- **[4.8 Find Payload Statistics for Processed Payload and Transition to Validate State](#page-23-0)**
- **[4.9 Update Payload Statistics with Error Information and Transition to Completed](#page-23-1)  [State](#page-23-1)**
- **[5.0 Preprocess Activity](#page-23-2)**
- **[5.1 Create Pending Payload Summary Activity](#page-24-0)**
- **[5.2 Update Payload Statistics with Payload Summary and Transition to Complete](#page-24-1)  [State](#page-24-1)**
- **[5.3 Analyze Error and Work To Do](#page-24-2)**
- **[5.4 Request to Discard](#page-25-0)**
- **[5.5 Complete To Dos](#page-25-1)**
- **[5.6 Update Event to Discard State](#page-25-2)**
- **[5.7 Request to Reprocess](#page-25-3)**
- **[5.8 Update Event status to Reprocessed and Initialize Reprocessing](#page-26-0)**
- **[5.9 Identify Event Record in Error State](#page-26-1)**
- **[6.0 Request to Reprocess](#page-26-2)**
- **[6.1 Transition Activity Status to Validate and Initialize Reprocessing](#page-26-3)**
- **[6.2 Identify Activity in Validation Error State](#page-27-0)**
- **[6.3 Evaluate Criteria to Run Automated Retry Process](#page-27-1)**
- **[6.4 Contact Vendor](#page-27-2)**
- **[6.5 Review Error](#page-27-3)**
- **[6.6 Resolve Error](#page-27-4)**

#### <span id="page-12-0"></span>**1.0 Create Payload and Place Into Directory**

See **[Upload Device Events \(L+G\) Page 1](#page-7-1)** on page 2-2 for the business process diagram associated with this activity.

**Actor/Role:** L+G Head End System

**Description:** The Landis+Gyr Command Center extracts device event information and creates file(s) on a daily basis. Extract is typically scheduled to occur immediately after all the data from the Data Collectors or Take Out Points have been uploaded into Command Center.

The files are created in a Landis+Gyr specific directory.

#### <span id="page-12-1"></span>**1.1 Poll File Location Based on Configured Frequency**

See **[Upload Device Events \(L+G\) Page 1](#page-7-1)** on page 2-2 for the business process diagram associated with this activity.

**Group**: Integration Layer (OSB)

**Group**: JCA File Adapter

**Actor/Role:** SGG

**Description:** The JCA File Adapter service polls the designated directory based on the configured path and frequency.

#### **Entities to Configure**

Payload File Path

Polling Frequency

#### <span id="page-13-0"></span>**1.2 Parse, Analyze File and Identify Records**

See **[Upload Device Events \(L+G\) Page 1](#page-7-1)** on page 2-2 for the business process diagram associated with this activity.

**Group**: Integration Layer (OSB)

**Group**: JCA File Adapter

**Actor/Role:** SGG

**Description:** JCA File Adapter parses the file and identifies records and determines types of records.

### <span id="page-13-1"></span>**1.3 Transform Event Record to 'Plain' XML**

See **[Upload Device Events \(L+G\) Page 1](#page-7-1)** on page 2-2 for the business process diagram associated with this activity.

**Group**: Integration Layer (OSB)

**Group**: JCA File Adapter

**Actor/Role:** SGG

**Description:** JCA File Adapter transforms records from the L+G format to the 'Plain' XML structure.

#### <span id="page-13-2"></span>**1.4 Process Message Through Generator Notifications**

See **[Upload Device Events \(L+G\) Page 1](#page-7-1)** on page 2-2 for the business process diagram associated with this activity.

**Actor/Role:** SGG

**Description:** JSA file adapter identifies type of messages being processed (beginning of file, end of file, errors) and initiates Notification processing.

#### <span id="page-13-3"></span>**1.5 Create and Send Statistical Notification**

See **[Upload Device Events \(L+G\) Page 1](#page-7-1)** on page 2-2 for the business process diagram associated with this activity.

**Group**: Integration Layer (OSB)

#### **Actor/Role:** SGG

**Description:** OSB creates and sends Statistical Notification when OSB starts and finishes processing payload.

#### **Customizable Service**

NotificationBusinessService

#### <span id="page-14-0"></span>**1.6 Route Notification Through JMS Queue to OUAF**

See **[Upload Device Events \(L+G\) Page 1](#page-7-1)** on page 2-2 for the business process diagram associated with this activity.

**Group**: Integration Layer (OSB)

**Actor/Role:** SGG

**Description:** Notification message is sent through JMS Queue to OUAF.

#### <span id="page-14-1"></span>**1.7 Create and Publish Additional Notification(s)**

See **[Upload Device Events \(L+G\) Page 1](#page-7-1)** on page 2-2 for the business process diagram associated with this activity.

**Group**: Integration Layer (OSB)

#### **Actor/Role:** SGG

**Description:** If business requires create additional notification, OSB creates and publish this notification.

**Note:** This is a custom process that allows implement additional functionality such as generating and sending e-mails to recipients etc

#### **Customizable Service**

NotificationProxyService

#### <span id="page-14-2"></span>**1.8 Perform Custom Pre-Processing**

See **[Upload Device Events \(L+G\) Page 1](#page-7-1)** on page 2-2 for the business process diagram associated with this activity.

**Group**: Integration Layer (OSB)

**Actor/Role:** SGG

**Description:** This task is being executed if additional preprocessing is required.

#### **Customizable Service**

PreProcessingProxyService

#### <span id="page-14-3"></span>**1.9 Validate Event**

See **[Upload Device Events \(L+G\) Page 1](#page-7-1)** on page 2-2 for the business process diagram associated with this activity.

**Group**: Integration Layer (OSB)

**Actor/Role:** SGG

**Description:** Processing Proxy Service validates the event record.

### <span id="page-15-0"></span>**2.0 Transform "Plane" XML Device event Record to SGG Event Standard Format**

See **[Upload Device Events \(L+G\) Page 1](#page-7-1)** on page 2-2 for the business process diagram associated with this activity.

**Group**: Integration Layer (OSB)

**Actor/Role:** SGG

**Description:** Processing Proxy Service transforms "Plain " XML event record to SGG device event format.

#### <span id="page-15-1"></span>**2.1 Create and Send Error Notification**

See **[Upload Device Events \(L+G\) Page 1](#page-7-1)** on page 2-2 for the business process diagram associated with this activity.

**Group**: Integration Layer (OSB)

**Actor/Role:** SGG

**Description:** If error(s) occur during preprocessing, validation or transformation steps, OSB generates and route error notification. OSB also generates and routes error notification if error takes place during post-processing.

#### **Customizable Service**

NotificationBusinessService

#### <span id="page-15-2"></span>**2.2 Perform Custom Post-Processing**

See **[Upload Device Events \(L+G\) Page 1](#page-7-1)** on page 2-2 for the business process diagram associated with this activity.

**Group**: Integration Layer (OSB)

**Actor/Role:** SGG

**Description:** This task is being executed if additional post-processing is required.

**Customizable Service** 

PostProcessingProxyService

#### <span id="page-15-3"></span>**2.3 Send Event Record**

See **[Upload Device Events \(L+G\) Page 1](#page-7-1)** on page 2-2 for the business process diagram associated with this activity.

**Group**: Integration Layer (OSB)

**Actor/Role:** SGG

**Description:** OSB creates and sends Event result message to JMS Queue.

#### **Customizable Service**

DestinationBusinessService

### <span id="page-16-0"></span>**2.4 Route Event Record Through JMS Queue to OUAF**

See **[Upload Device Events \(L+G\) Page 1](#page-7-1)** on page 2-2 for the business process diagram associated with this activity.

**Group**: Integration Layer (OSB)

**Actor/Role:** SGG

**Description:** JMS Queue routes record to OUAF.

#### <span id="page-16-1"></span>**2.5 Determine Service Provider**

See **[Upload Device Events \(L+G\) Page 2](#page-8-0)** on page 2-3 for the business process diagram associated with this activity.

**Group**: Event Pre-Processing (Event Seeder)

**Group**: Critical Validations

**Actor/Role:** SGG

**Description:** SGG initiates pre-processing of the Event received from Head-End System or created manually by MDM Authorized User. The primary goal of preprocessing raw data is to perform number of critical validations. This task is the first critical validation Preprocessing.

SGG validates the Service Provider (Head-End System) based on the supplied elements.

![](_page_16_Picture_136.jpeg)

#### <span id="page-16-2"></span>**2.6 Determine Device**

See **[Upload Device Events \(L+G\) Page 2](#page-8-0)** on page 2-3 for the business process diagram associated with this activity.

**Group**: Event Pre-Processing (Event Seeder)

**Group**: Critical Validations

**Actor/Role:** SGG

**Description:** SGG validates Device information.

![](_page_16_Picture_137.jpeg)

#### <span id="page-17-0"></span>**2.7 Shift Date/Time to Standard**

See **[Upload Device Events \(L+G\) Page 2](#page-8-0)** on page 2-3 for the business process diagram associated with this activity.

**Group**: Event Pre-Processing (Event Seeder)

**Group**: Critical Validations

**Actor/Role:** SGG

**Description:** SGG adjusts the Start Date/Time and End Date/Time, taking into consideration the Daylight Savings Time (DST).

![](_page_17_Picture_142.jpeg)

#### <span id="page-17-1"></span>**2.8 Identify Device Event Type and Processing Method**

See **[Upload Device Events \(L+G\) Page 2](#page-8-0)** on page 2-3 for the business process diagram associated with this activity.

**Group**: Event Pre-Processing (Event Seeder)

**Group**: Critical Validations

**Actor/Role:** SGG

**Description:** Application identifies the Device Event Type and determines processing method associated with identified event type.

**Note**: Examples of Event Types could be found in the list of Example Event Types located in the Attachments Section of current document.

![](_page_17_Picture_143.jpeg)

# <span id="page-17-2"></span>**2.9 Create Event in Error State and Log Errors**

See **[Upload Device Events \(L+G\) Page 2](#page-8-0)** on page 2-3 for the business process diagram associated with this activity.

**Group**: Event Pre-Processing (Event Seeder)

**Actor/Role:** SGG

**Description:** If any of the critical validations fail the application creates event in error state and adds record in the log.

![](_page_17_Picture_144.jpeg)

#### <span id="page-18-0"></span>**3.0 Create To Do**

See **[Upload Device Events \(L+G\) Page 2](#page-8-0)** on page 2-3 for the business process diagram associated with this activity.

**Group**: Event Pre-Processing (Event Seeder)

**Group**: Process Payload Statistics

**Group**: Process Payload Notification Errors

**Group**: Process Payload Summary

**Actor/Role:** SGG

**Description:** Application creates a To Do entry for the Authorized User to analyze error.

![](_page_18_Picture_152.jpeg)

#### <span id="page-18-1"></span>**3.1 Gather Device Event Requirements**

See **[Upload Device Events \(L+G\) Page 3](#page-9-0)** on page 2-4 for the business process diagram associated with this activity.

**Actor/Role:** SGG/MDM Authorized User

**Description:** SGG/MDM Authorized User gathers the Device Event information that required manual upload.

#### <span id="page-18-2"></span>**3.2 Submit Request**

See **[Upload Device Events \(L+G\) Page 3](#page-9-0)** on page 2-4 for the business process diagram associated with this activity.

**Actor/Role:** SGG/MDM Authorized User

**Description:** SGG/MDM Authorized User populates required event data and submits request to create Device Event using the Device Event Seeder screen.

#### <span id="page-18-3"></span>**3.3 Preprocess Activity**

See **[Upload Device Events \(L+G\) Page 3](#page-9-0)** on page 2-4 for the business process diagram associated with this activity.

**Group**: Process Payload Statistics

#### **Actor/Role:** SGG

**Description**: SGG preprocesses payload statistic that contains information from the file's header record.

![](_page_19_Picture_149.jpeg)

### <span id="page-19-0"></span>**3.4 Create Pending Payload Statistics Activity**

See **[Upload Device Events \(L+G\) Page 3](#page-9-0)** on page 2-4 for the business process diagram associated with this activity.

**Group**: Process Payload Statistics

**Actor/Role:** SGG

**Description**: Application creates Payload Statistics Activity in Pending status.

**Business Objects** 

D1-PayloadStatistics

#### <span id="page-19-1"></span>**3.5 Validate Notification Data (Service Provider, File Name)**

See **[Upload Device Events \(L+G\) Page 3](#page-9-0)** on page 2-4 for the business process diagram associated with this activity.

**Group**: Process Payload Statistics

**Actor/Role:** SGG

**Description**: Application validates message received.

![](_page_19_Picture_150.jpeg)

# <span id="page-19-2"></span>**3.6 Transition Activity to Validation Error State and Log Error**

See **[Upload Device Events \(L+G\) Page 3](#page-9-0)** on page 2-4 for the business process diagram associated with this activity.

**Group**: Process Payload Statistics

**Group**: Process Payload Notification Errors

**Group**: Process Payload Summary

**Actor/Role:** SGG

**Description**: If any error occurs during validations, SGG transitions the Activity to Validation Error state and logs an error.

![](_page_20_Picture_153.jpeg)

#### <span id="page-20-0"></span>**3.7 Transition To Active State**

See **[Upload Device Events \(L+G\) Page 3](#page-9-0)** on page 2-4 for the business process diagram associated with this activity.

**Group**: Process Payload Statistics

**Actor/Role:** SGG

**Description**: If processing record successfully passed the validations, application transitions Payload Statistics activity to Active status.

#### **Business Objects**

D1-PayloadStatistics

#### <span id="page-20-1"></span>**3.8 Monitor Statistic Aggregation**

See **[Upload Device Events \(L+G\) Page 3](#page-9-0)** on page 2-4 for the business process diagram associated with this activity.

**Group**: Process Payload Statistics

**Actor/Role:** SGG

**Description**: SGG monitors payload statistics in Active state, evaluates payload cut off day and controls transition to the next logical step of the process (state).

![](_page_20_Picture_154.jpeg)

#### <span id="page-20-2"></span>**3.9 Transition Activity to Inactive**

See **[Upload Device Events \(L+G\) Page 3](#page-9-0)** on page 2-4 for the business process diagram associated with this activity.

**Group**: Process Payload Statistics

**Group**: Payload Statistics Error Processing

**Actor/Role:** SGG

**Description**: Application transitions payload statistics to Inactive state.

Automated Process: This step is performed if system detects that payload cut off date is in the past.

Manual Process: System also performs this task after Authorized User requests to inactivate payload statistics.

#### **Business Objects**

D1-PayloadStatistics

#### <span id="page-21-0"></span>**4.0 Accumulate File Statistics for Events and IMDs**

See **[Upload Device Events \(L+G\) Page 3](#page-9-0)** on page 2-4 for the business process diagram associated with this activity.

**Group**: Process Payload Statistics

#### **Actor/Role:** SGG

**Description**: Application collects statistics about all the events and IMDs uploaded as a result of payload processing.

![](_page_21_Picture_155.jpeg)

#### <span id="page-21-1"></span>**4.1 Review Active Payload Statistic Records**

See **[Upload Device Events \(L+G\) Page 3](#page-9-0)** on page 2-4 for the business process diagram associated with this activity.

**Group**: Process Payload Statistics

**Actor/Role:** SGG/MDM Authorized User

**Description**: Authorized User reviews and analyzes payload statistics using Payload Statistics screen.

#### <span id="page-21-2"></span>**4.2 Request Accumulate Statistics**

See **[Upload Device Events \(L+G\) Page 3](#page-9-0)** on page 2-4 for the business process diagram associated with this activity.

**Group**: Process Payload Statistics

**Actor/Role:** SGG/MDM Authorized User

**Description**: If required, Authorized User requests accumulate payload statistics.

#### <span id="page-21-3"></span>**4.3 Request Inactivate Payload Statistics**

See **[Upload Device Events \(L+G\) Page 3](#page-9-0)** on page 2-4 for the business process diagram associated with this activity.

**Group**: Process Payload Statistics

**Group**: Payload Statistics Error Processing

**Actor/Role:** SGG/MDM Authorized User

**Description**: Authorized User requests inactivate payload statistics.

#### <span id="page-22-0"></span>**4.4 Request Delete Payload Statistics**

See **[Upload Device Events \(L+G\) Page 3](#page-9-0)** on page 2-4 for the business process diagram associated with this activity.

**Group**: Process Payload Statistics

**Group**: Payload Statistics Error Processing

**Actor/Role:** SGG/MDM Authorized User

**Description**: Authorized User requests delete payload statistics.

#### <span id="page-22-1"></span>**4.5 Delete Payload Statistics**

See **[Upload Device Events \(L+G\) Page 3](#page-9-0)** on page 2-4 for the business process diagram associated with this activity.

**Group**: Process Payload Statistics

**Group**: Payload Statistics Error Processing

**Actor/Role:** SGG

**Description**: Application deletes payload statistics.

#### **Business Objects**

D1-PayloadStatistics

#### <span id="page-22-2"></span>**4.6 Preprocess Activity**

See **[Upload Device Events \(L+G\) Page 3](#page-9-0)** on page 2-4 for the business process diagram associated with this activity.

**Group**: Process Payload Notification Errors

**Actor/Role:** SGG

**Description**: Application preprocesses error notifications received from integration layer.

![](_page_22_Picture_166.jpeg)

#### <span id="page-22-3"></span>**4.7 Create Pending Payload Error Notification Activity**

See **[Upload Device Events \(L+G\) Page 3](#page-9-0)** on page 2-4 for the business process diagram associated with this activity.

**Group**: Process Payload Notification Errors

**Actor/Role:** SGG

**Description**: Application creates pending error notification activity.

#### **Business Objects**

D1-PayloadNotification

D1-PayloadErrorNotif

### <span id="page-23-0"></span>**4.8 Find Payload Statistics for Processed Payload and Transition to Validate State**

See **[Upload Device Events \(L+G\) Page 3](#page-9-0)** on page 2-4 for the business process diagram associated with this activity.

**Group**: Process Payload Notification Errors

**Group**: Process Payload Summary

**Actor/Role:** SGG

**Description**: SGG validates error notification and identifies Payload Statistics Activity created for processing Payload and couples it with currently processing notification.

![](_page_23_Picture_163.jpeg)

# <span id="page-23-1"></span>**4.9 Update Payload Statistics with Error Information and Transition to Completed State**

See **[Upload Device Events \(L+G\) Page 3](#page-9-0)** on page 2-4 for the business process diagram associated with this activity.

**Group**: Process Payload Notification Errors

#### **Actor/Role:** SGG

**Description**: Application updates payload statistics with information from error notification.

![](_page_23_Picture_164.jpeg)

#### <span id="page-23-2"></span>**5.0 Preprocess Activity**

See **[Upload Device Events \(L+G\) Page 3](#page-9-0)** on page 2-4 for the business process diagram associated with this activity.

**Group**: Process Payload Summary

**Actor/Role:** SGG

**Description**: Application preprocesses payload summary message (file trailer data) received from integration layer.

![](_page_24_Picture_140.jpeg)

#### <span id="page-24-0"></span>**5.1 Create Pending Payload Summary Activity**

See **[Upload Device Events \(L+G\) Page 3](#page-9-0)** on page 2-4 for the business process diagram associated with this activity.

**Group**: Process Payload Summary

**Actor/Role:** SGG

**Description**: Application creates pending payload summary activity.

#### **Business Objects**

D1-PayloadSummary

#### <span id="page-24-1"></span>**5.2 Update Payload Statistics with Payload Summary and Transition to Complete State**

See **[Upload Device Events \(L+G\) Page 3](#page-9-0)** on page 2-4 for the business process diagram associated with this activity.

**Group**: Process Payload Summary

**Actor/Role:** SGG

**Description**: Application updates payload statistics with information from summary notification received from middleware (file trailer).

![](_page_24_Picture_141.jpeg)

#### <span id="page-24-2"></span>**5.3 Analyze Error and Work To Do**

See **[Upload Device Events \(L+G\) Page 4](#page-10-0)** on page 2-5 for the business process diagram associated with this activity.

**Group**: Event Seeder Error Processing

**Actor/Role:** SGG/MDM Authorized User

**Description**: SGG/MDM Authorized User analyzes the error and respective To Do to determine the corrective action.

#### <span id="page-25-0"></span>**5.4 Request to Discard**

See **[Upload Device Events \(L+G\) Page 4](#page-10-0)** on page 2-5 for the business process diagram associated with this activity.

**Group**: Event Seeder Error Processing

**Actor/Role:** SGG/MDM Authorized User

**Description**: If SGG/MDM Authorized User decides that device event is not relevant, Authorized User requests to discard it.

#### <span id="page-25-1"></span>**5.5 Complete To Dos**

See **[Upload Device Events \(L+G\) Page 4](#page-10-0)** on page 2-5 for the business process diagram associated with this activity.

**Group**: Event Seeder Error Processing

**Group**: Payload Statistics Error Processing

**Actor/Role:** SGG

**Description**: SGG automatically completes To Do entries.

![](_page_25_Picture_156.jpeg)

#### <span id="page-25-2"></span>**5.6 Update Event to Discard State**

See **[Upload Device Events \(L+G\) Page 3](#page-9-0)** on page 2-4 for the business process diagram associated with this activity.

**Group**: Event Seeder Error Processing

**Actor/Role:** SGG

**Description**: SGG transitions Event Seeder to Discard state indicating that it cannot be used further.

#### **Business Objects**

D1-DeviceEventSeeder

#### <span id="page-25-3"></span>**5.7 Request to Reprocess**

See **[Upload Device Events \(L+G\) Page 4](#page-10-0)** on page 2-5 for the business process diagram associated with this activity.

**Group**: Event Seeder Error Processing

**Actor/Role:** SGG/MDM Authorized User

**Description**: SGG/MDM Authorized User requests to reprocess event after error is corrected.

![](_page_26_Picture_150.jpeg)

#### <span id="page-26-0"></span>**5.8 Update Event status to Reprocessed and Initialize Reprocessing**

See **[Upload Device Events \(L+G\) Page 4](#page-10-0)** on page 2-5 for the business process diagram associated with this activity.

**Group**: Event Seeder Error Processing

**Actor/Role:** SGG

**Description**: SGG transition the seeder to Reprocessed state and initializes reprocessing.

![](_page_26_Picture_151.jpeg)

#### <span id="page-26-1"></span>**5.9 Identify Event Record in Error State**

See **[Upload Device Events \(L+G\) Page 4](#page-10-0)** on page 2-5 for the business process diagram associated with this activity.

**Group**: Event Seeder Error Processing

#### **Actor/Role:** MDM

**Description**: Application continuously monitors event seeder records to identify the event seeder in Error state.

![](_page_26_Picture_152.jpeg)

#### <span id="page-26-2"></span>**6.0 Request to Reprocess**

See **[Upload Device Events \(L+G\) Page 4](#page-10-0)** on page 2-5 for the business process diagram associated with this activity.

**Group**: Event Seeder Error Processing

**Actor/Role:** SGG/MDM Authorized User

**Description**: SGG/MDM Authorized User requests to reprocess payload statistics.

# <span id="page-26-3"></span>**6.1 Transition Activity Status to Validate and Initialize Reprocessing**

See **[Upload Device Events \(L+G\) Page 4](#page-10-0)** on page 2-5 for the business process diagram associated with this activity.

**Group**: Payload Statistics Error Processing

**Actor/Role:** SGG

**Description**: SGG transition the seeder to Reprocessed state and initializes reprocessing.

![](_page_27_Picture_155.jpeg)

#### <span id="page-27-0"></span>**6.2 Identify Activity in Validation Error State**

See **[Upload Device Events \(L+G\) Page 4](#page-10-0)** on page 2-5 for the business process diagram associated with this activity.

**Group**: Payload Statistics Error Processing

**Actor/Role:** SGG

**Description**: Application continuously monitors payload statistics records to identify the records in validation error state.

![](_page_27_Picture_156.jpeg)

#### <span id="page-27-1"></span>**6.3 Evaluate Criteria to Run Automated Retry Process**

See **[Upload Device Events \(L+G\) Page 4](#page-10-0)** on page 2-5 for the business process diagram associated with this activity.

**Group**: Payload Statistics Error Processing

**Actor/Role:** SGG

**Description**: SGG evaluates criteria to run retry process (e.g. number of retries).

#### <span id="page-27-2"></span>**6.4 Contact Vendor**

See **[Upload Device Events \(L+G\) Page 4](#page-10-0)** on page 2-5 for the business process diagram associated with this activity.

**Group**: Payload Statistics Error Processing

**Actor/Role:** SGG/MDM Authorized User

**Description**: SGG/MDM Authorized User contacts L+G Head End Head System User to report error.

#### <span id="page-27-3"></span>**6.5 Review Error**

See **[Upload Device Events \(L+G\) Page 4](#page-10-0)** on page 2-5 for the business process diagram associated with this activity.

**Group**: Payload Statistics Error Processing

**Actor/Role:** L+G Head End Head System User

**Description**: L+G Head End Head System User reviews and analyzes error.

#### <span id="page-27-4"></span>**6.6 Resolve Error**

See **[Upload Device Events \(L+G\) Page 4](#page-10-0)** on page 2-5 for the business process diagram associated with this activity.

**Group**: Payload Statistics Error Processing

**Actor/Role:** L+G Head End Head System User

**Description**: L+G Head End Head System User works on payload error resolution.

# <span id="page-29-0"></span>**Business Objects Life Cycle**

# <span id="page-29-1"></span>**Event Seeder**

![](_page_29_Picture_3.jpeg)

# <span id="page-30-0"></span>**Event Types Example**

![](_page_30_Picture_63.jpeg)